## How do I log in to EBSCO Discovery using my Google account?

**Step 1.** When on-campus, click on **EBSCO Discovery**. Links can be found on:

Moodle (on the **Library's e-resources** page, and via the **Links** menu) Student Portal (on the **Libraries** page)

You may also find a direct link on your Google Classroom page if your tutor has added the link.

You can also access EBSCO directly via: goo.gl/8gv2Bw

Step 2. Click on Sign In to Save

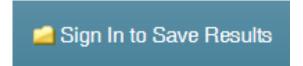

Step 3. Click Sign In to EBSCO Host

Sign In to My EBSCOhost.

Step 4. Click Sign in with Google

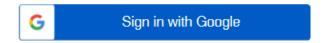

**Step 5.** Enter your Google email address and click **Next** 

Step 6. Enter your Google password and click Next

**Step 7.** Agree to the collection of personal data by EBSCO ("Yes, I consent...") and click **Continue.** 

You will now be able to sign in to EBSCO off-campus, just using your Google login.